# Usage Manual

# (**SFR1M44-U100K-R**)

# Floppy driver with below function needed:

- Floppy driver with 34pin interface, and 5V DC power plug (example: SONY YE-DATA ALPS TEAC EPSON PANASONIC NEC)
- Use 2HD flpppy disk with 1.44MB capacity
- Format of disk : Cylinders: 80 Tracks: 160 Sectors/Track: 18 Bytes/Sector: 512 Data transfer rate: 500 kbps Encoding method: MFM.

## **Features:**

- Use normal usb flash drive as the medium for transfer design.
- **I** 34pin floppy driver interface, 5V DC power supply, easy to install.
- Capacity: 1.44MB 2HD Cylinders: 80 Tracks: 160 Sectors/Track: 18 Bytes/Sector: 512 Data transfer rate: 500 kbps Encoding method: MFM.
- 1 1000pcs partitions in usb flash drive can be used.
- Built-in self-format function. (read relevant documents to use this function)
- Jumpers with function for different machines

### **Panel:**

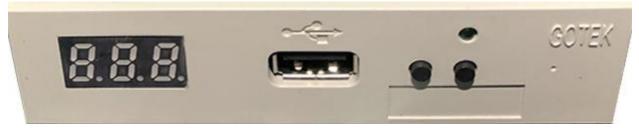

8segment numbers: represent partitions number

Green led: status of read and write operation

**USB port:** connect usb flash drive

#### **Button:**

Left button used to rise ten-digit, right botton used to rise single-digit, press 2 button together to rise hundred-digit.

# **Operation :**

#### I Format usb flash drive.

- 1. use built-in self-format function to format usb flash drive into 1000pcs partitions.
- 2. use software in CD format usb flash drive under WINDOWS XP/2000, into 000-099 100pcs partitions.
- 3. install an emulator on computer, and format every partitions by operate driver A:.
- 4. use emulator UFA1M44-100, plug usb flash drive on it, connect to computer, it will recognized as removabe driver A: or B: under WINDOWS XP/2000/7, format every partitions. UFA1M44-100 also built in self-format function.

#### **I** Read and write data.

- 1. install emulator on machine
- 2. install emulator on computer
- 3. connect usb flash drive on computer, read and write data directory by software, under WINDOWS XP/2000

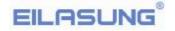

4. use emulator UFA1M44-100, plug usb flash drive on it, connect to computer, read and write data under WINDOWS XP/2000/7.

# Jumper setting:

#### There are nine choices:

- ① S1 Short connect
- 2 S0 Short connect
- ③ M0, JA Short connect
- (4) S1, JA Short connect
- ⑤ S0, JA Short connect
- 6 S1, JB, JA Short connect
- ⑦ S1, JB, J5 Short connect
- (a) M0, JB, JA Short connect
- (9) S0, JB, JA Short connect

#### According the fact to modify the jumper.

## Firmware version of emulator:

Keep pressed 2 button together , power on , 8segment numbers will display firmware version and data of emulator to detect different model.

# **Error code:**

E0: no specified file in usb flash driveE16: built-in memory fault